Enrollment of core elective subjects is carried out through Study Information System [\(SIS\)](http://is.cuni.cz/studium) at the web address: **<http://is.cuni.cz/studium>**

After your registration to SIS, please choose the icon "Subjects and schedule registration"

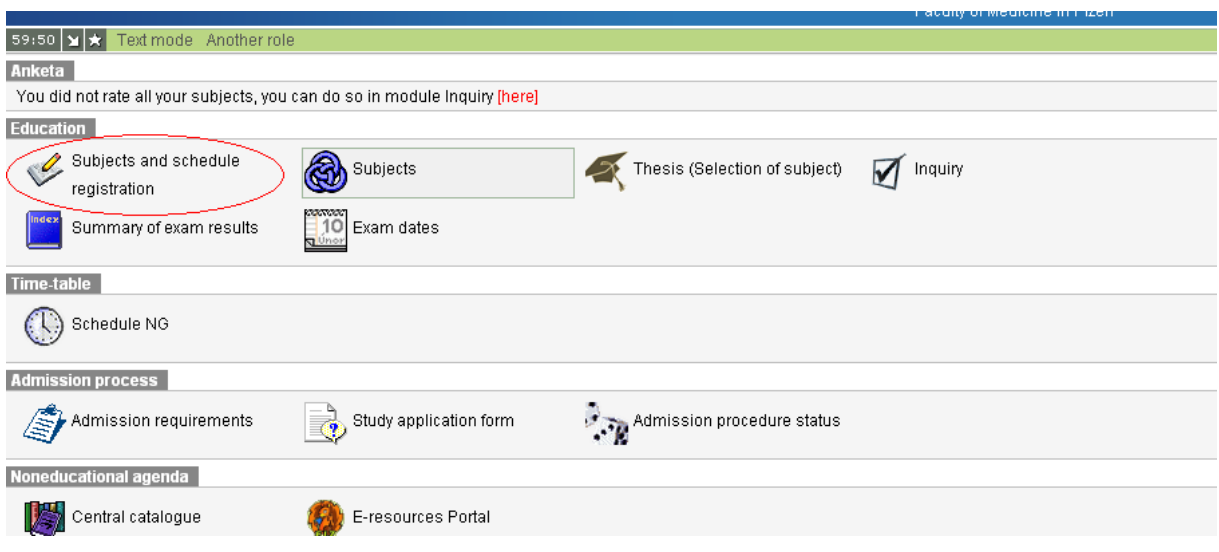

On the input screen of subjects registration choose the card "Enroll (standard)", please. A list of subjects which are you allowed to register appears there. See the picture bellow – as an example for the 3rd year:

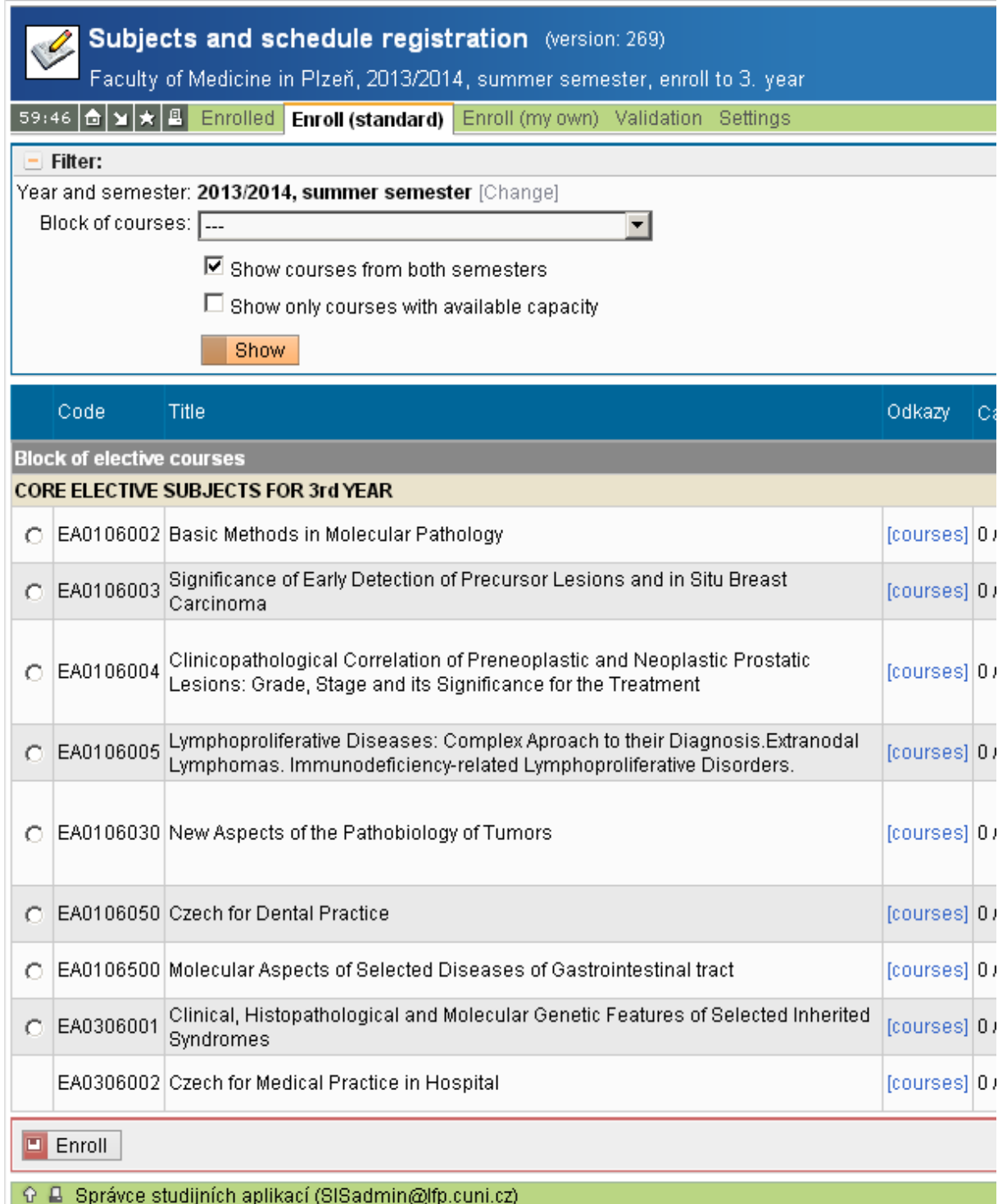

Univerzita Karlova v Praze | Lékařs

It is always possible to register only subjects in the semester, which is set (winter/summer). If you want to switch the semester, please choose "Change"

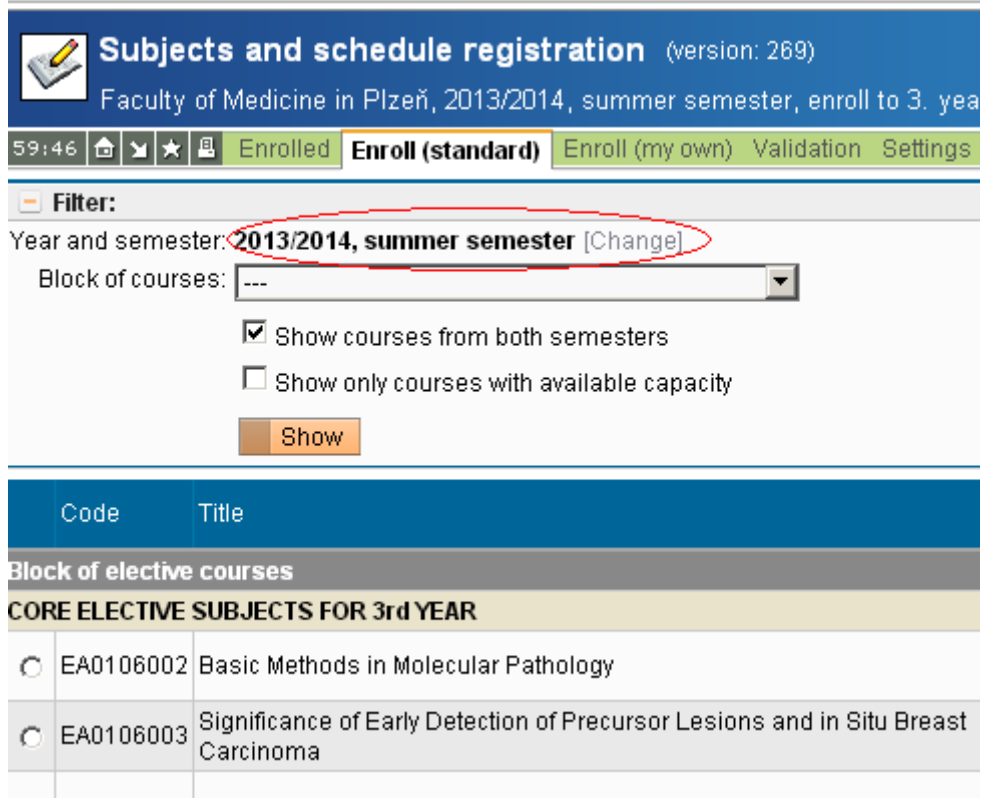

# Tick the subject you choose and click "Enroll"

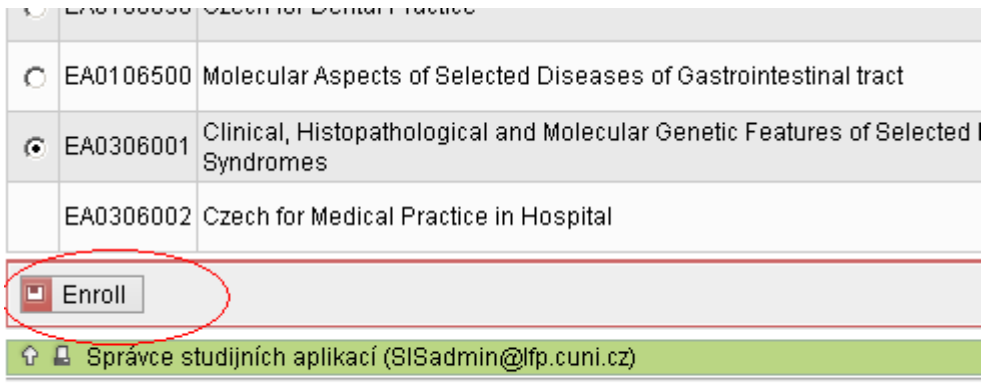

Univerzita F

step until all the choosen subjects are registered.

Repeat step by

## **Choice of Subjects:**

- **Grey lines** (there is not possible to choose this subject)
- **Lines with a cross at the beginning** show the subjects which are not possible to enroll because they were already completed and it is not possible to register them again. If there are some subjects, which you should be allowed to register or subjects which were already registered before, but you could not complete them because of a repeating of a year, please, contact the English Study office.

## **List of items displayed for each subject**

- o Code of the subject
- o Name of the subject
- $\circ$  Capacity (Number A)/(Number B) number A shows number of already enrolled students and number B shows the maximum number of students who are allowed to enroll for the subject (a capacity of subject)
- o Points number of credits of the subject
- o Start semester, in which the subject starts
- $\circ$  1. sem range of the subject and it's evaluation
- o 2. sem range of the subject and it´s evaluation
- $\circ$  Teachers after click this link you can see the name of the teacher of the subject
- o Guarantee a code of a department, who guarantees teaching of the subject. After click you can see a list of subjects which are provided by this department.

#### **Don´t forget to check if the correct Academic year/semester is set!**

## **Detailed information about the subject**

For more detailed information about the core-elective subject, please click the code of the subject at the beginning of the line in the list of subjects.